# **CORSAIR XENEON 27QHD240 OLED**

QUICK START GUIDE

# INTRODUCTION

## Product Setup, User Information, and Warranty/Dead Pixel policy can be found at Customer Service - Corsair Landing Page

## PRECAUTIONS

- 
- Only use the accessories that are provided with the monitor or that recommended by the manufacturer. • Keep the plastic packaging bag for the product in a place that cannot be reached by children.
- 
- Before connecting the monitor to the power outlet, make sure that the voltage rating of the power cable is compatible with the power
- specification in the country where you are located.
- The power cord plug must be connected to a properly wired and grounded power outlet.
- Do not touch the plug with wet hands, otherwise can easily cause electric shock.
- Place the monitor in a stable and well-ventilated place.
- 
- Do not place the monitor near any heat sources such as electric radiators or direct sunlight.
	-
- The holes or openings on the monitor are for ventilation. Do not cover or block the ventilation holes with any objects.
- Do not use the monitor near water, drinks, or any type of liquids. Failure to do so may result in electric shock or damage to the monitor.
- Make sure to unplug the monitor from the power outlet before cleaning. As the screen surface can be easily scratched, avoid touching the surface with any hard or sharp object. Use a soft lint-free cloth instead of a tissue to wipe the screen. You may use a glass cleaner to clean the equipment if required. However, never spray the

O

O

Ø

0

❸

- cleaner directly onto the screen.
- Disconnect the power cable if the equipment is not being used for a long period of time.
- Do not attempt to disassemble or repair the monitor yourself.
- Please remove the protective film on the screen of the product before use.
- 
- When the product is running or turning off, please do not unplug the power adapter.

0

 $\bullet$ 

- 
- 
- 

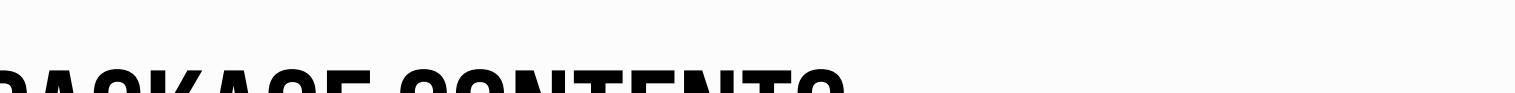

(OSD/System Setting/Image Retention Refresh)

# PACKAGE CONTENTS

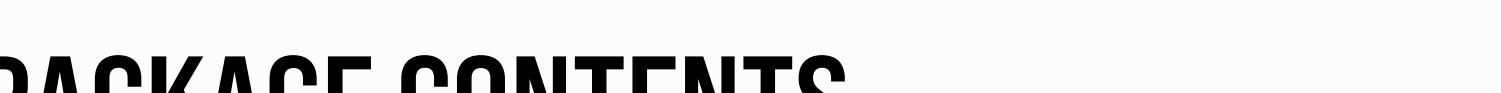

- 
- 
- 
- 
- 

➊

❶

- 
- 

- 
- 
- 
- 
- 

- 
- o Please run "Image Retention Refresh" if you have the horizontal line noise.

- 
- 
- o If the adapter is unplugged accidentally, horizontal line noise could occur momentarily.
- 

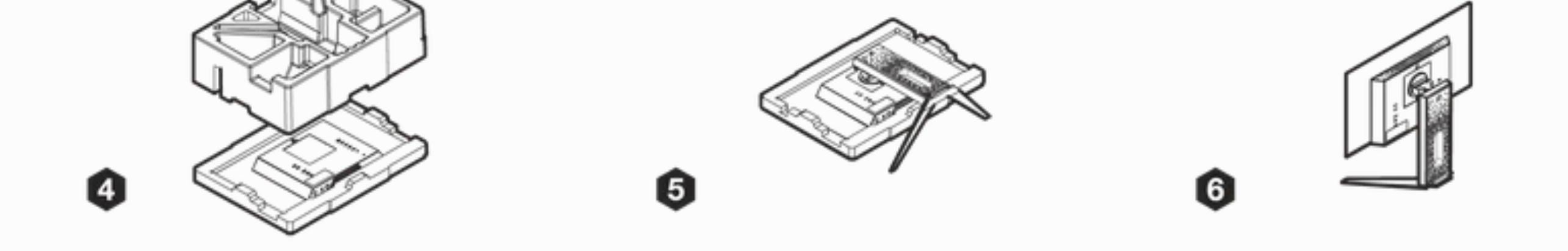

0

**CORSAIR XENEON 27QHD240 OLED DISPLAY CONTENTS**

A. CORSAIR XENEON 27QHD240 OLED Display Panel

B. Stand Base

C. AC Adaptor

D. AC Power Cable

E. DisplayPort Cable (1.5M)

F. HDMI Cable (1.5M)

G. USB-C Cable (1.5M)

H. USB-A to USB-C cable (1.8M)

ASSEMBLY

- 1. Cut the tape on the top of the box, open flaps and lay the box down with the hand cutout opening towards the top. Take hold of hand opening and slide foam out of carton.
- 2. Remove base and center foam insert.

0

- 3. Remove stand neck from the other section of foam packaging.
- 4. Lift off top section of foam and set aside. This section contains the AC Adapter and accessory cables. The bottom section of foam contains the monitor panel.
- 5. Align the 3 fingers on the top of the stand neck with the 3 notches in the top section of hte VESA mount section. Angle the 3 fingers into the notches and lower into place until you hear an audible click and it is secure. Notice the push button on the bottom of the connector plate. Press down on this button and lift the stand neck up if you need to remove it in the future. This is where you will mount to a compatible VESA wall or desk mount. Pickup the stand base and align it to the bottom of the stand neck and press it into place. Lift up the key on the captive thumbscrew and turn it clockwise with your fingers until the base is secured to the stand neck. 6. Pick up the monitor by the stand neck and set it upright on your desk. You can now connect it up to your devices.

# TILT, SWIVEL, PIVOT, AND HEIGHT ADJUSTMENT

CORSAIR XENEON 27QHD240 OLED features a sturdy and stylish stand that offers several adjustments below down

Tilt -7/+15 degrees Height +/- 100mm

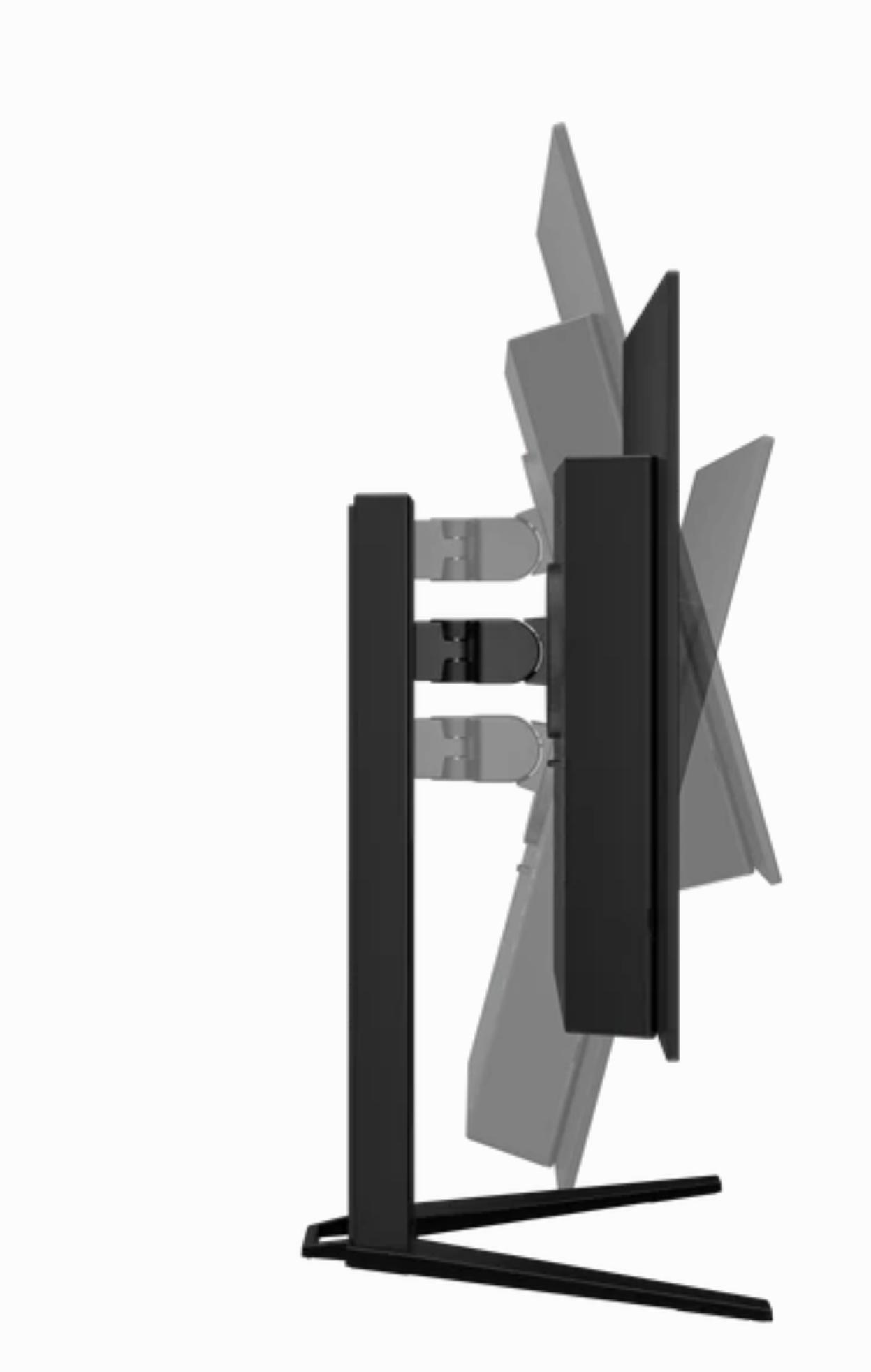

Swivel +/- 30 degrees

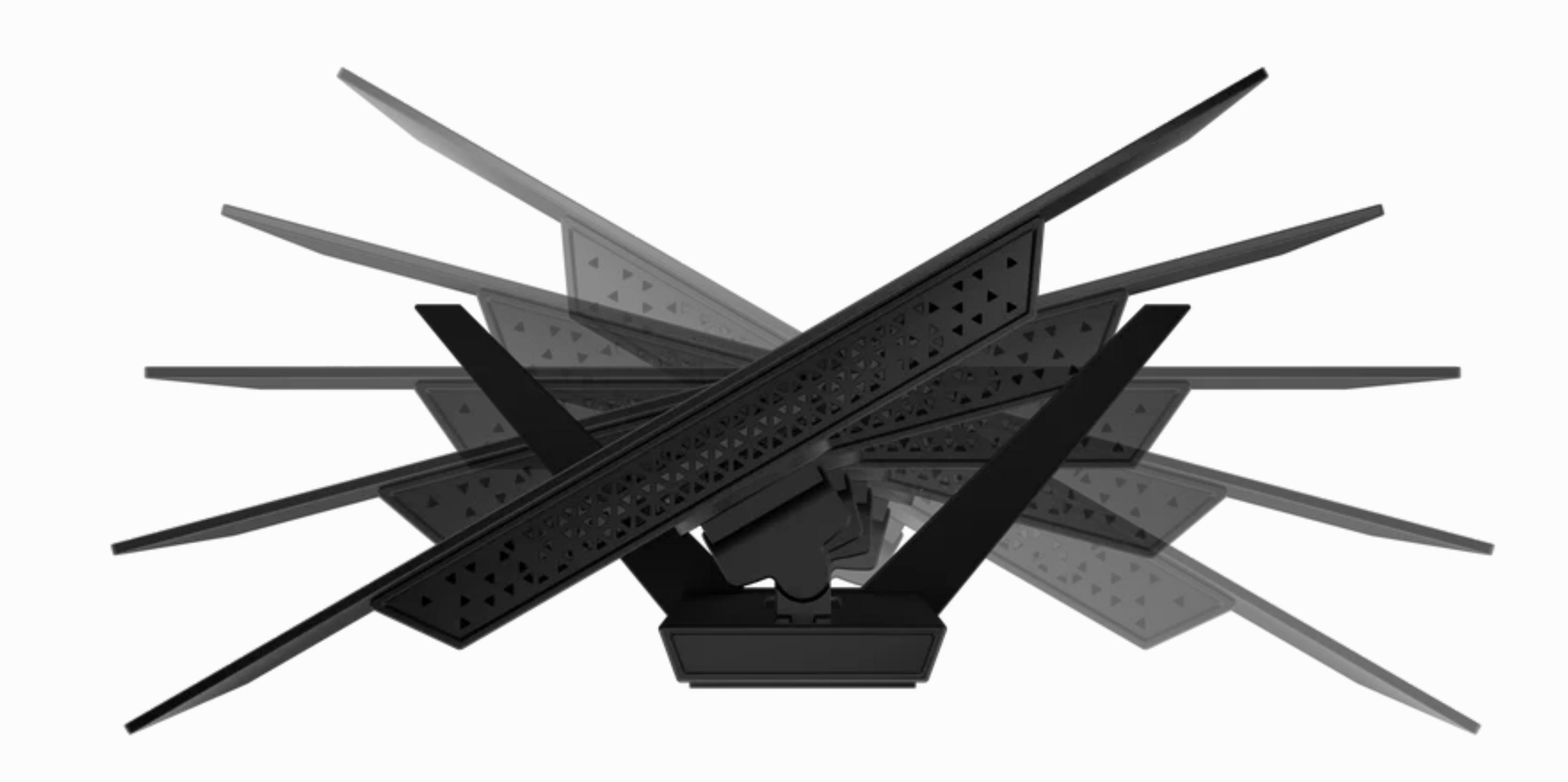

Pivot +/- 90 degrees

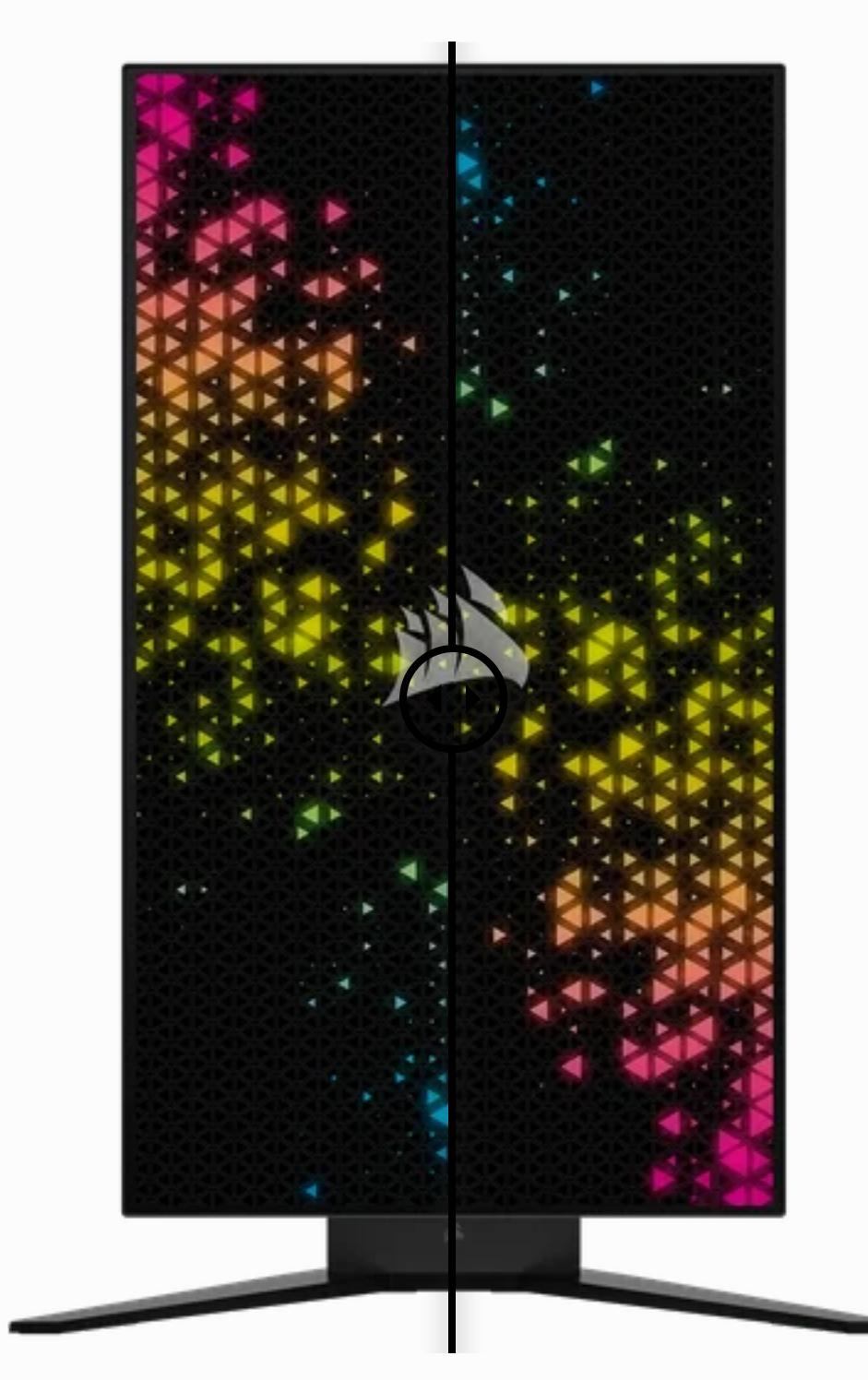

## **CONNECTIVITY**

## **BACK SIDE**

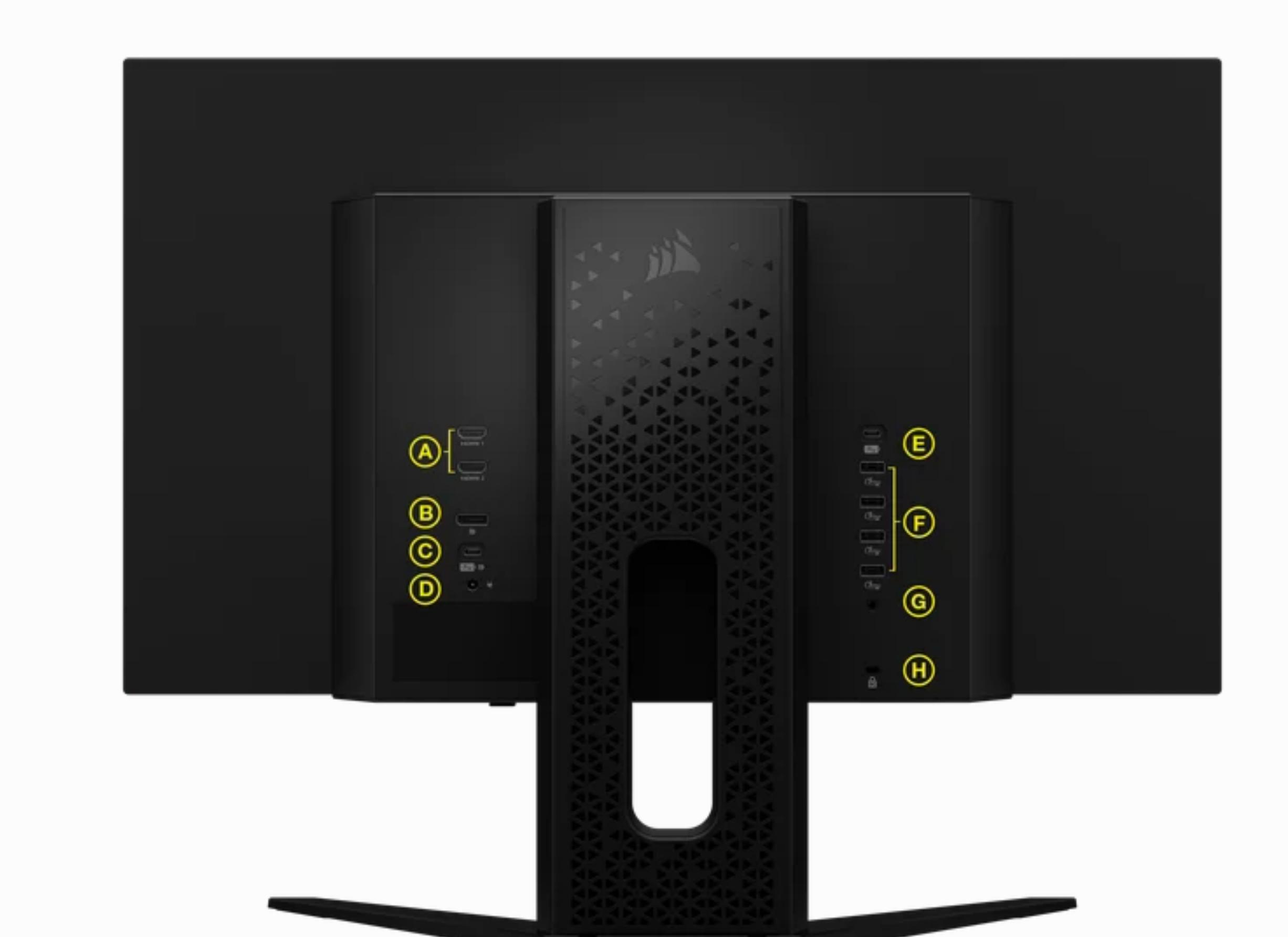

- A. HDMI 2.1 Dual HDMI inputs correspond to "HDMI1" and "HDMI2" inputs
- B. DisplayPort 1.4 DisplayPort input corresponds to "DisplayPort" input
- C. USB Type-C Alt DP Supports DisplayPort Alt Mode and upstream USB input (connects to USB 3.0 ports). Corresponds to "TYPE C" input. This port or the USB Upstream Port must be connected to a USB-capable port on your host device to support
- downstream USB 3.0 ports. D. DC In – Connects to included AC adapter
- E. USB Type-C IN Upstream USB input port. This port or the USB Type-C Port must be connected to a USB-capable port on your host device to support downstream USB 3.0 ports.
- F. USB 3.1 Type-A Four Type-A 5Gbps USB 3.1 Gen1 ports
- G. 3.5mm Audio Jack Headset connector for audio output
- H. Kensington lock One security device

### **BOTTOM SIDE**

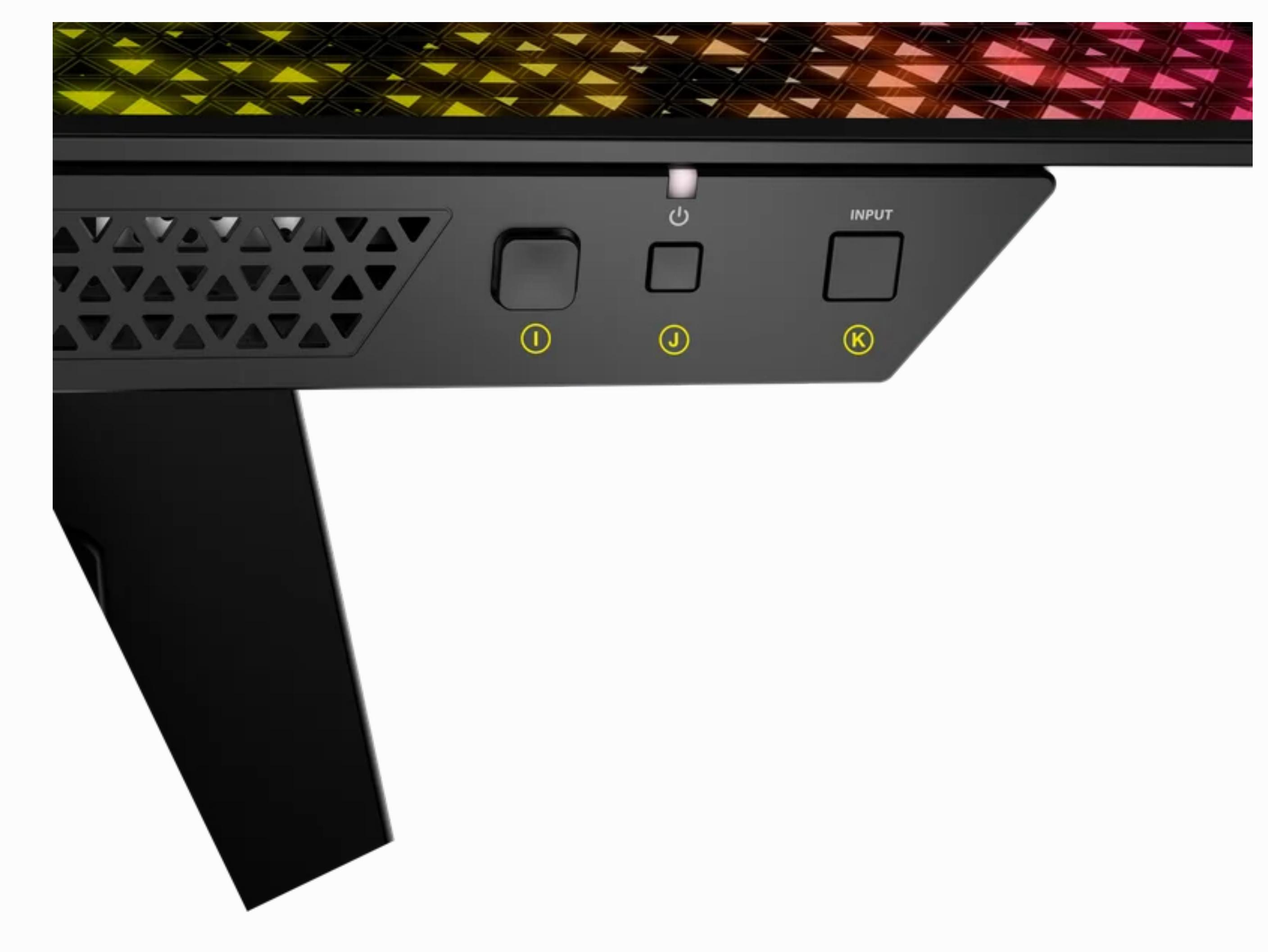

- I. OSD Joystick For CORSAIR XENEON 27QHD240 OLED OSD selection use
- J. Power ON/OFF Power ON/OFF CORSAIR XENEON 27QHD240 OLED. LED will reactivate if selecting a different input. LED will alternate between White and Amber color when powered off while Image Retention Refresh is running (approximately 4-5 minutes).
- K. Input Source Select Switch through the inputs from the current input to the next one in this cycle: HDMI1, HDMI2, DP, Type-C DP Alt-Mode

# PROXIMITY SENSOR FOR OSD LOCATION INDICATOR

Reach your hand here on the front of the unit and there will be a Button Location Indicator popping up on the screen for user's reference. This indicator activates when movement is detected within 25-50mm of the buttons. The indicator will turn off after 5 seconds.

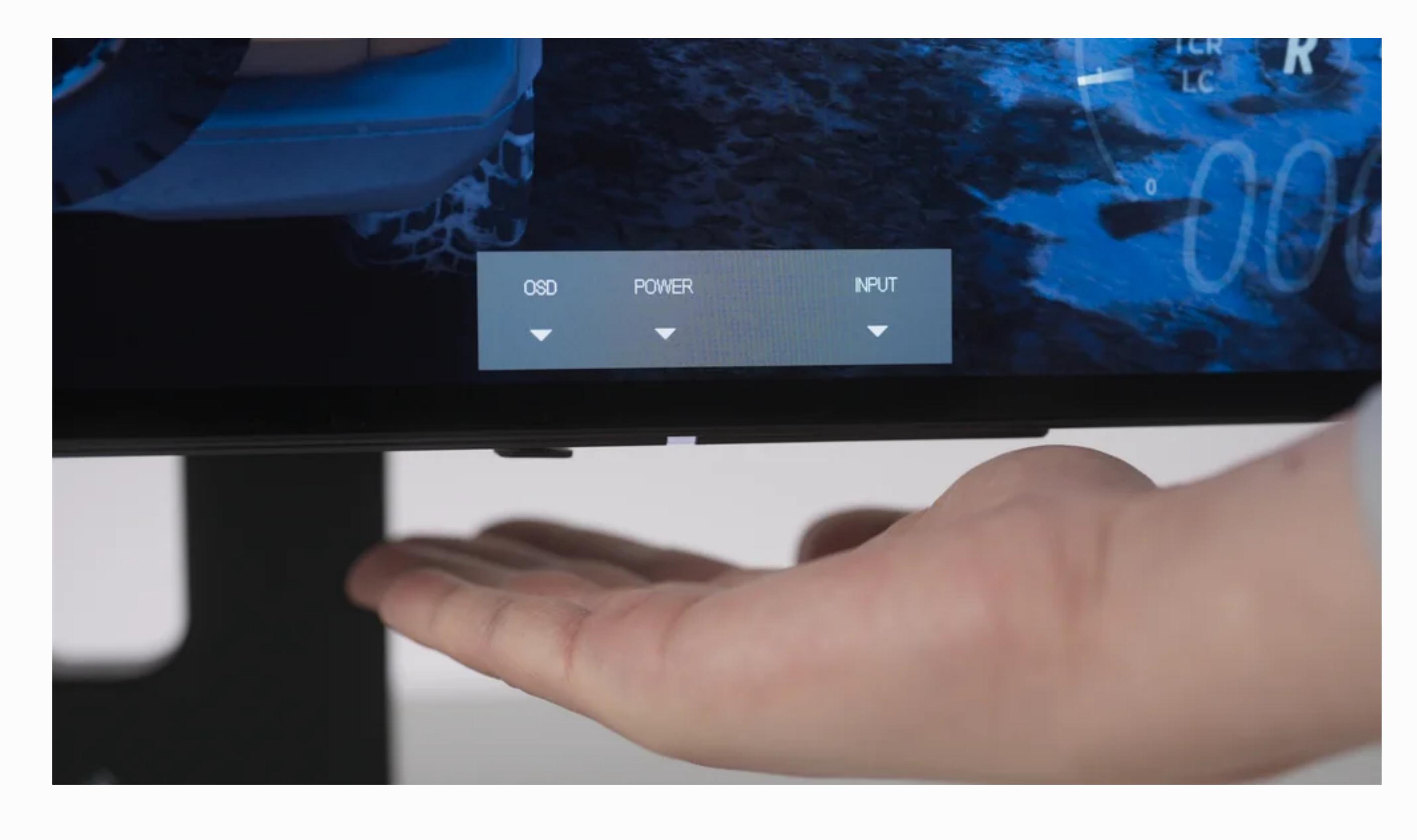

## **OPERATIONS**

## **CONTROLS**

Your monitor includes a joystick on the front-bottom side for opening shortcuts and navigating display settings.

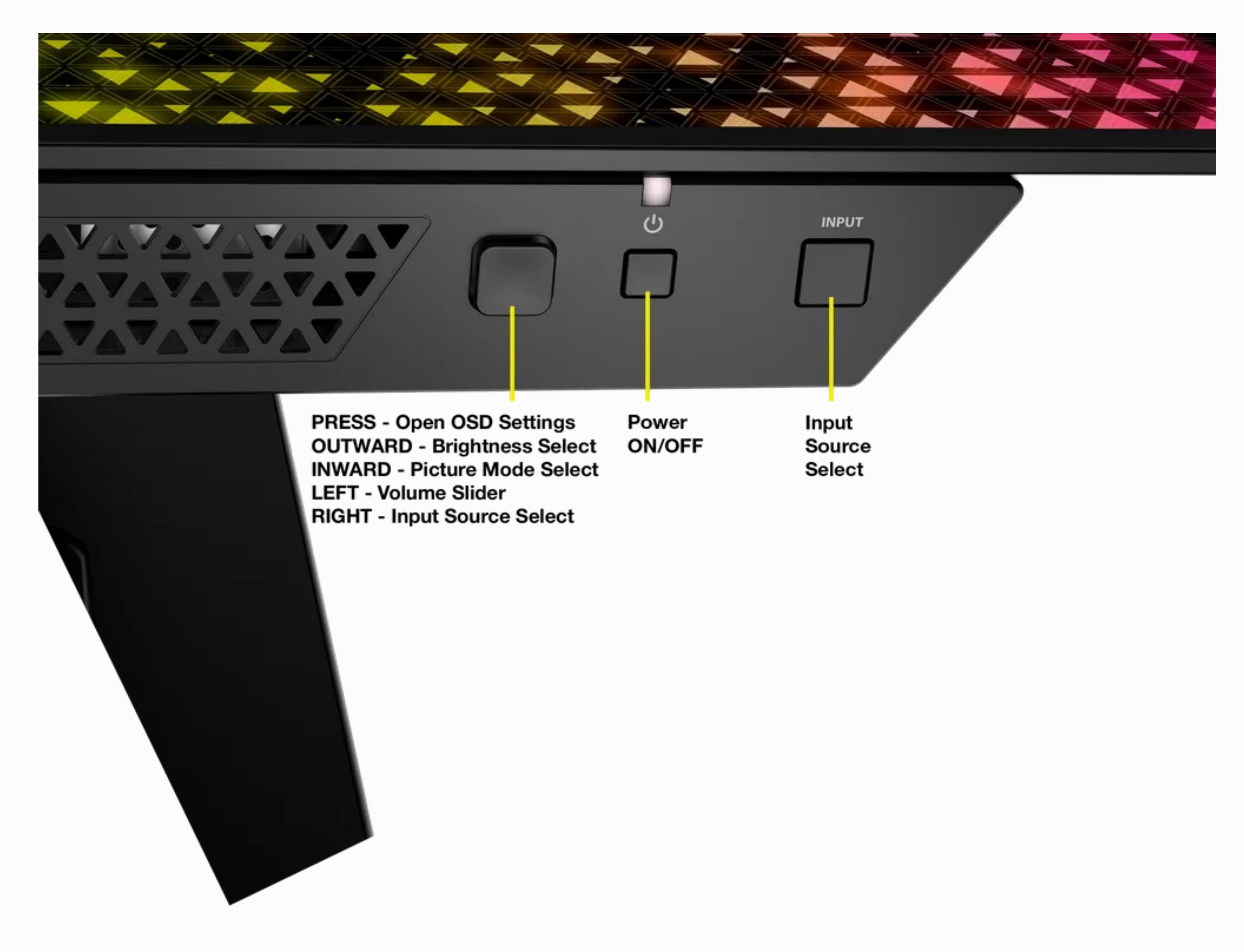

**ON-SCREEN DISPLAY (OSD)**

By pressing the joystick inward, you can access your monitor's display settings. You can use the joystick to navigate the settings and pressing the joystick inward will confirm your selection.

### **OSD - PICTURE**

The first menu, labeled "Picture", contains the following settings for adjusting the overall picture quality.

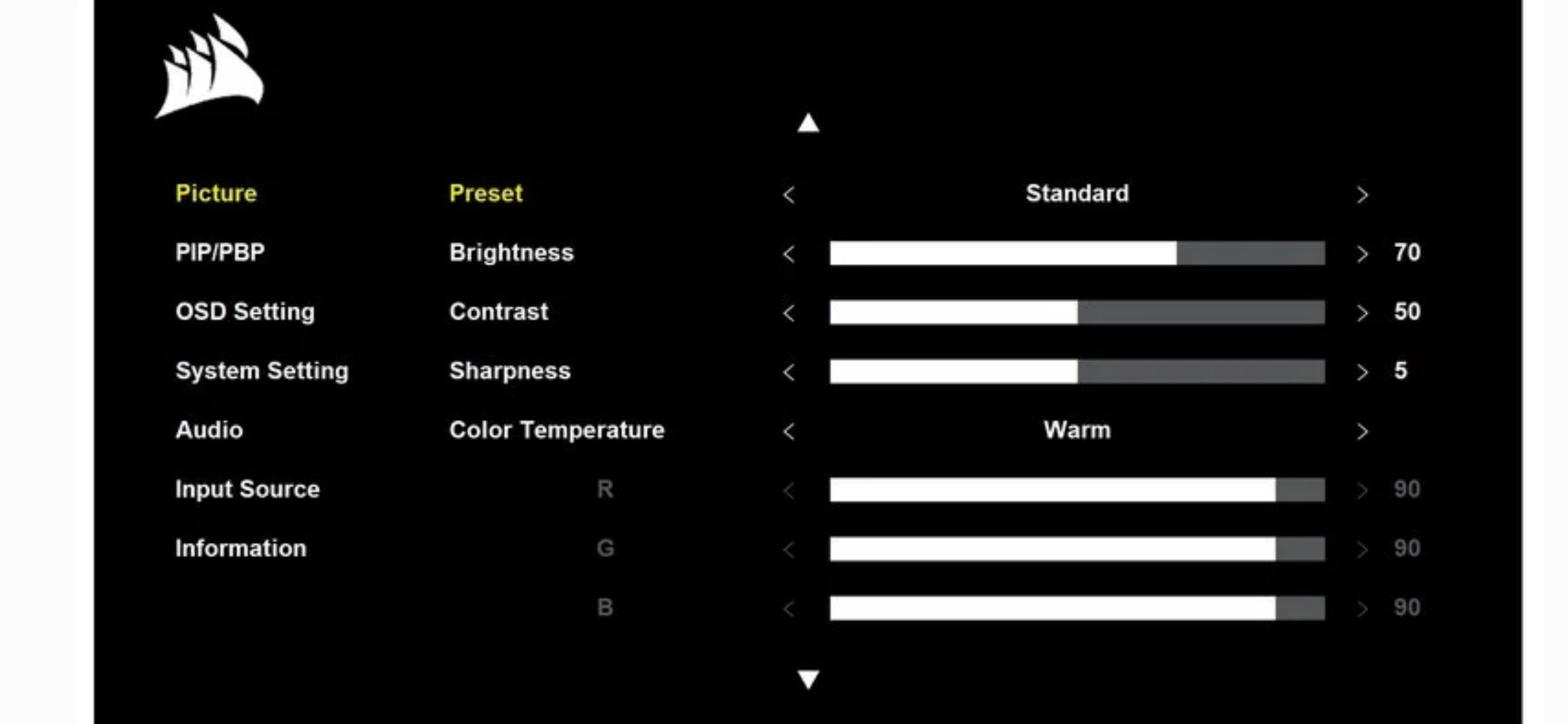

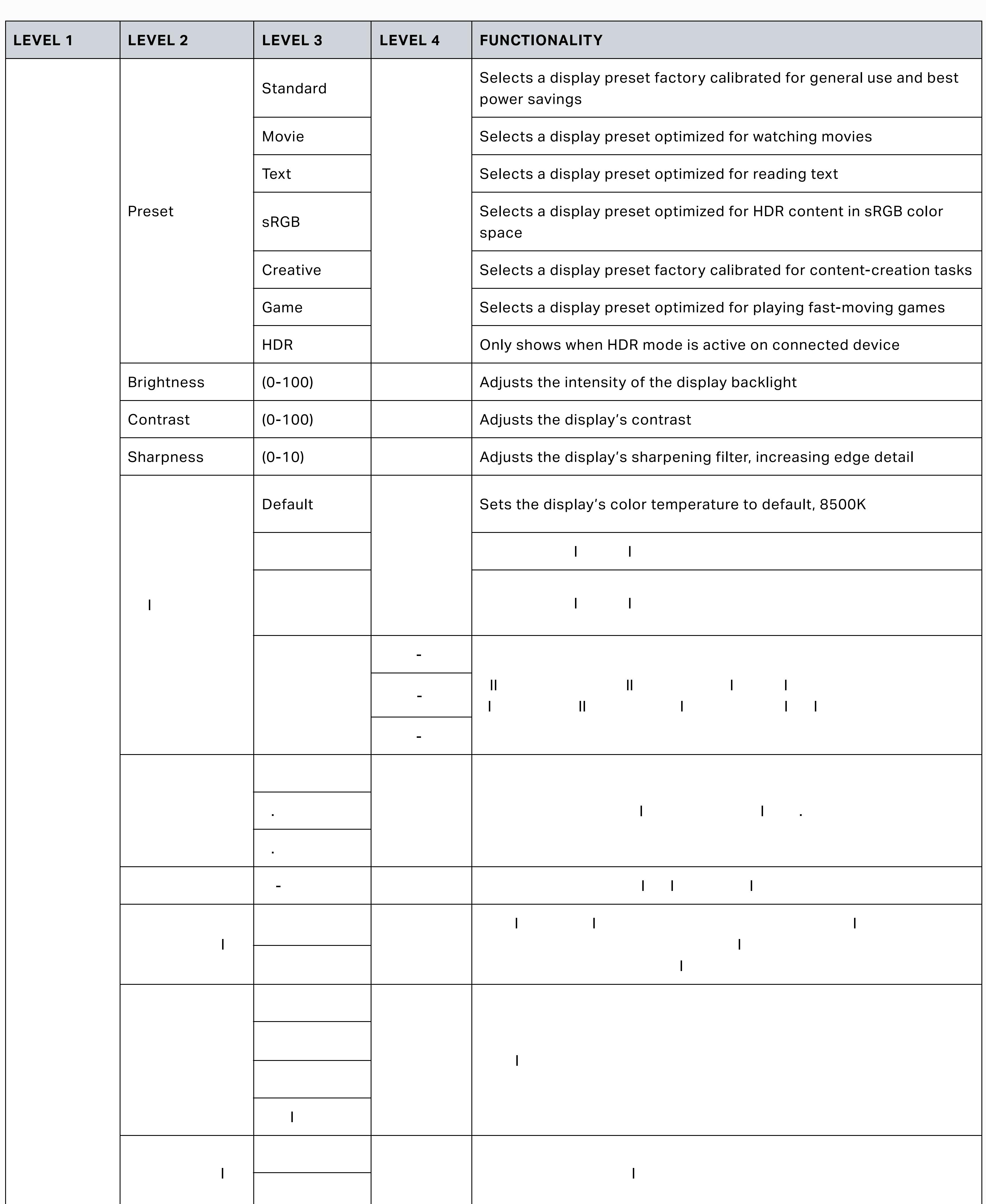

## **OSD - PIP/PBP (PICTURE-IN-PICTURE / PICTURE-BY-PICTURE)**

The second menu, labeled "PIP/PBP", lets you enable the PIP/PBP functions and display different ways.

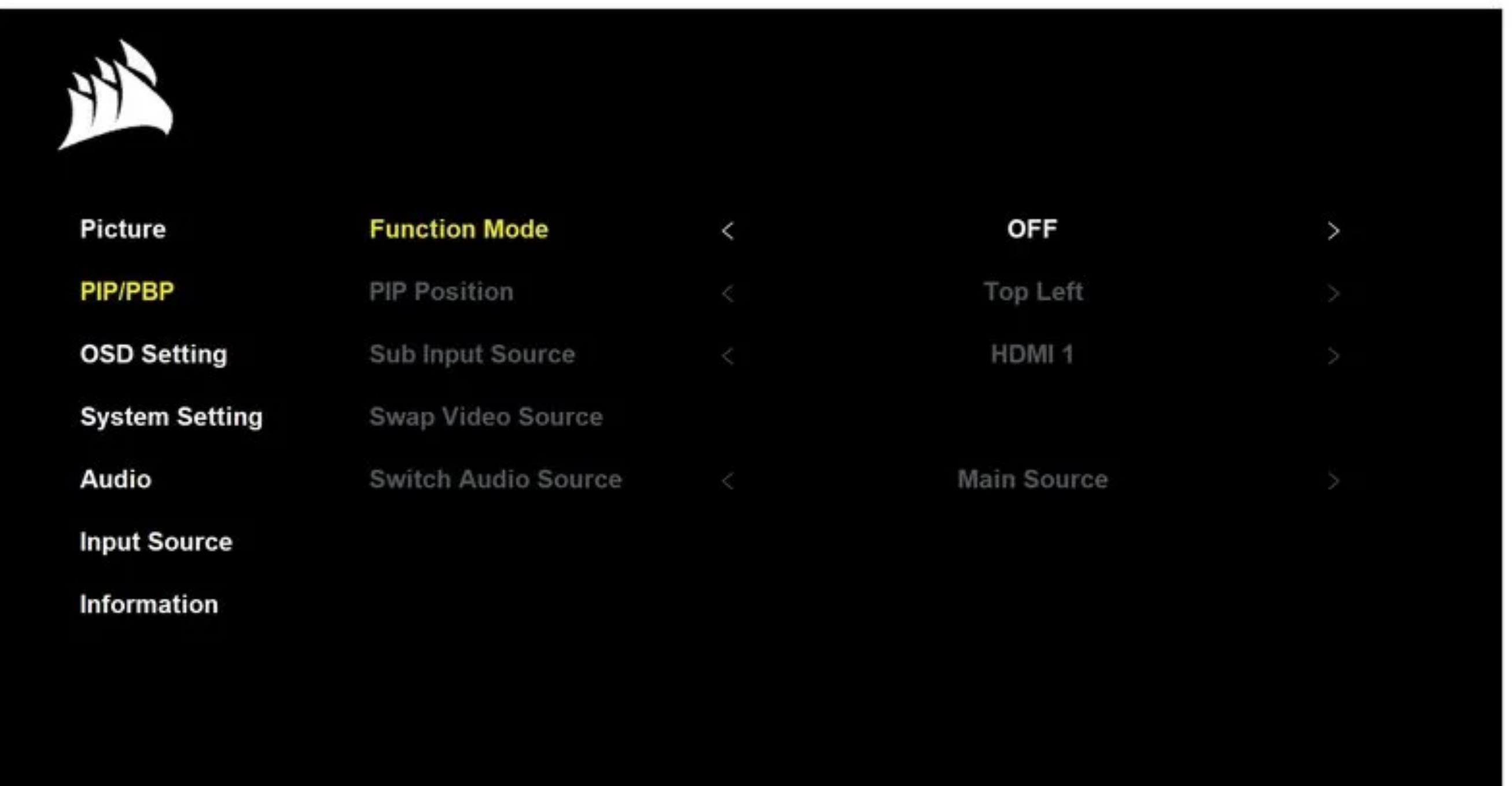

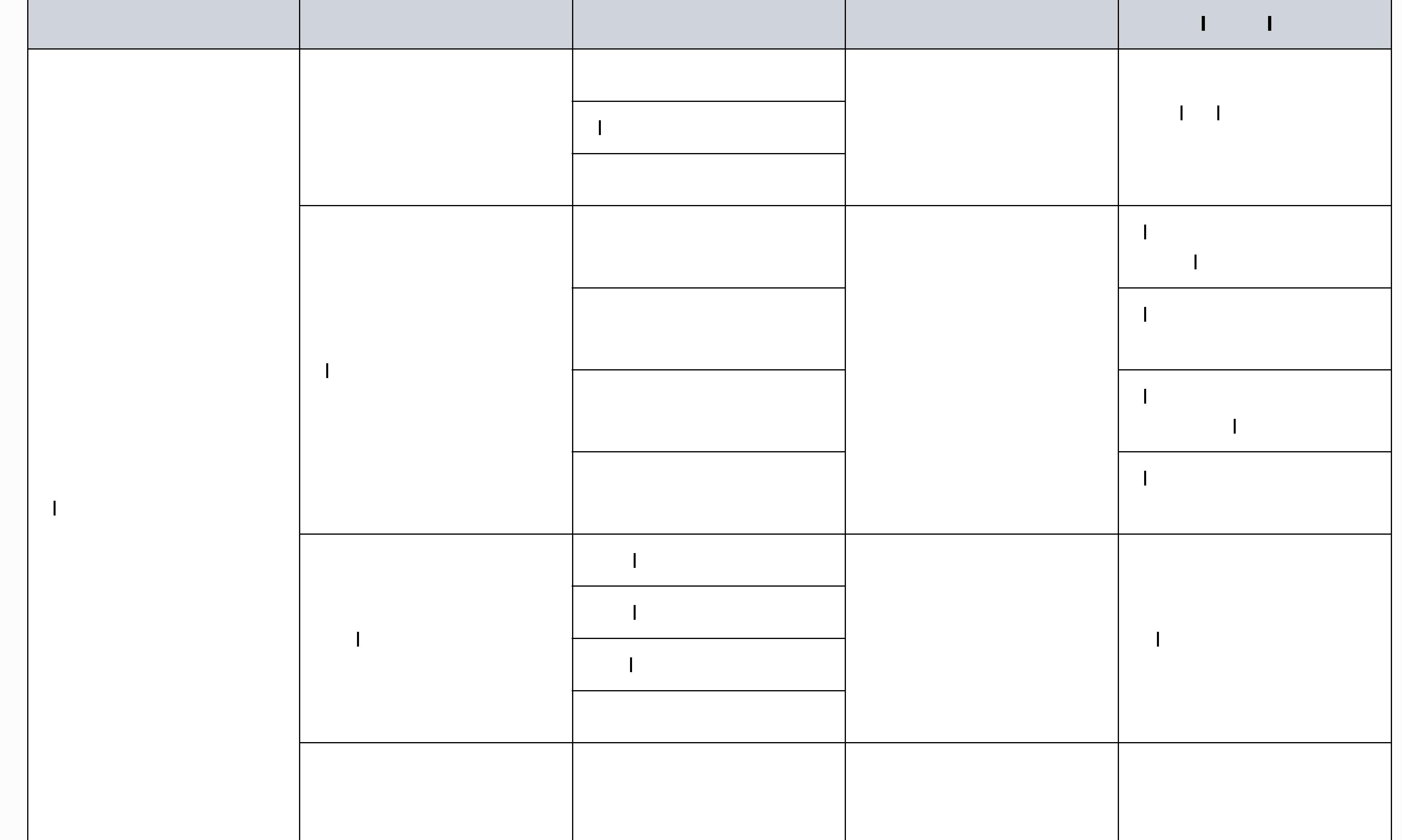

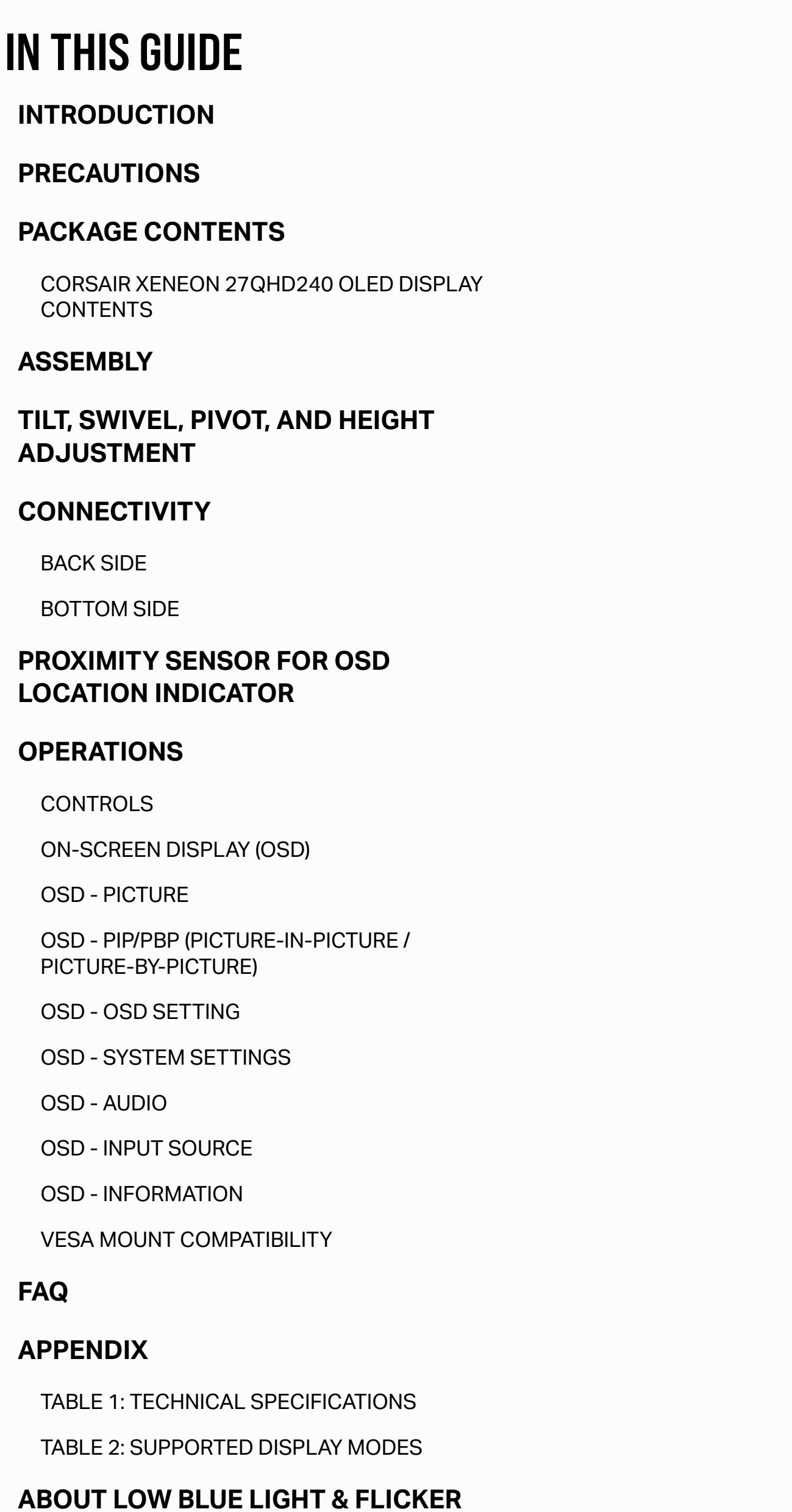

**FREE**

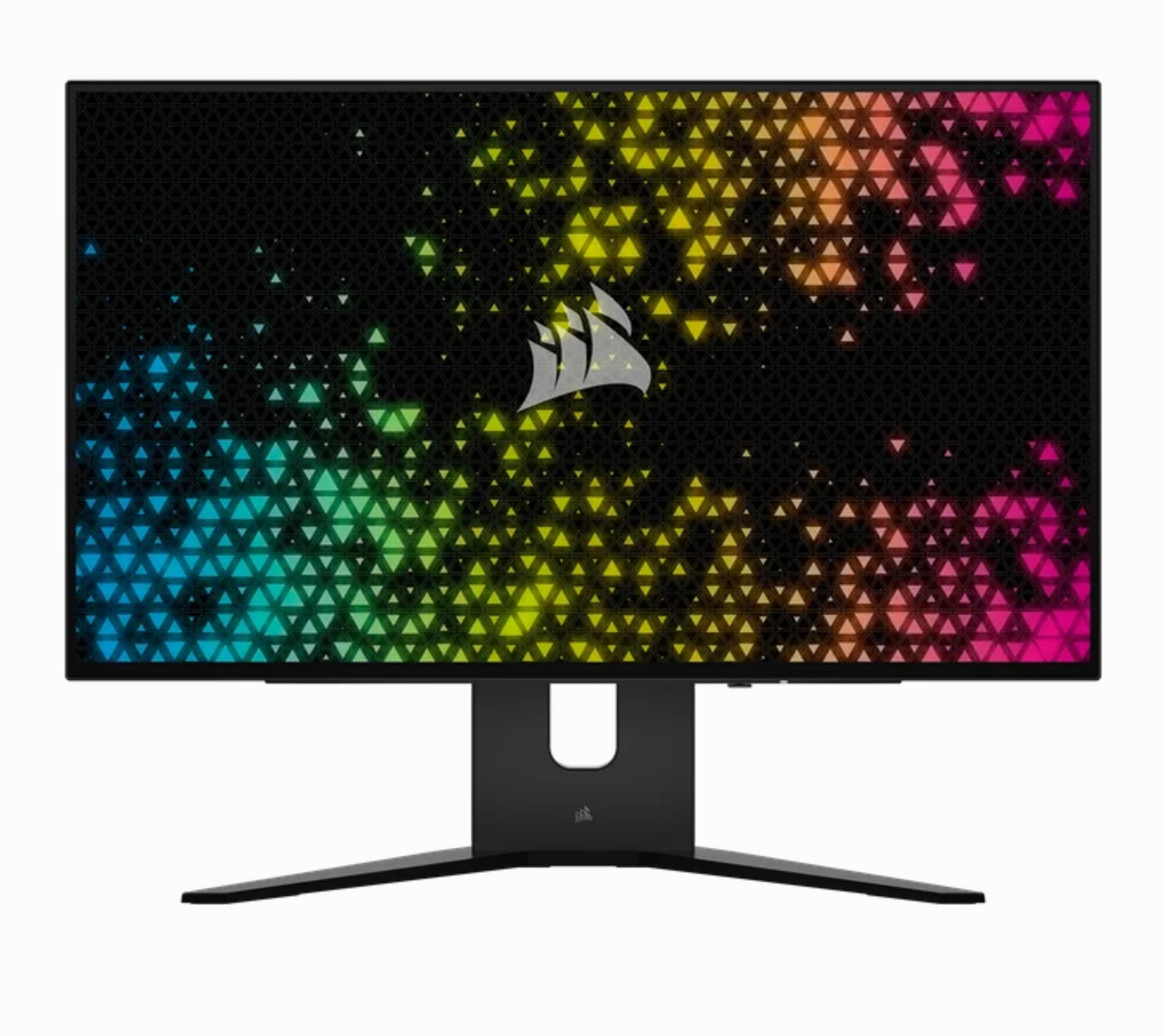

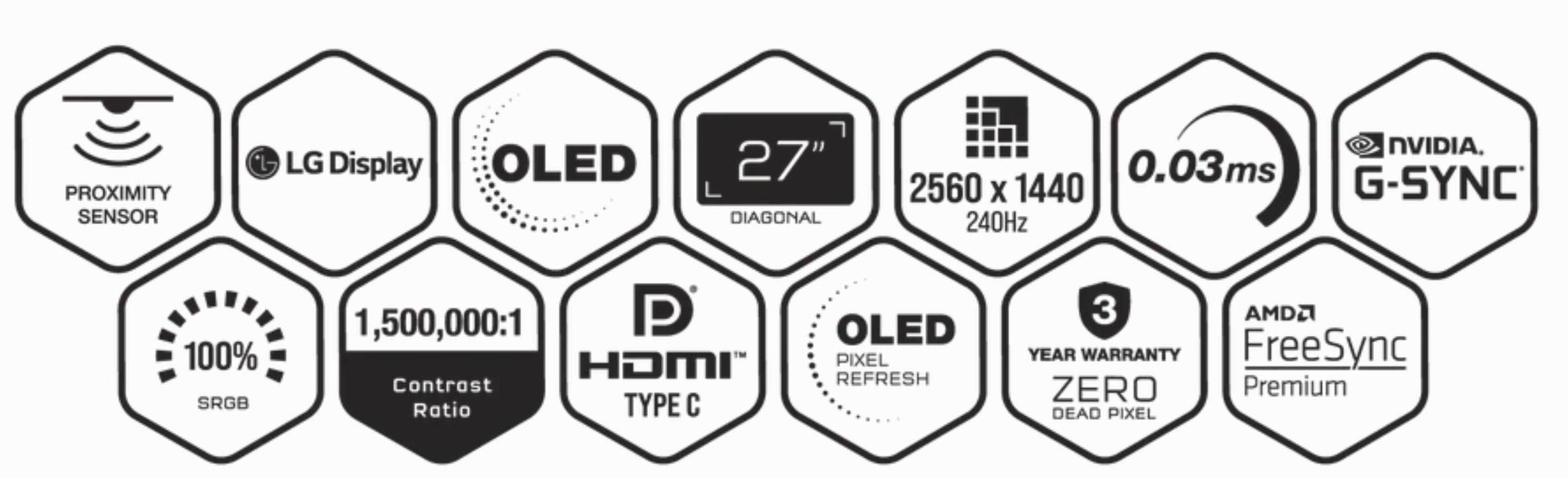

**HDMI LEGAL DISCLOSURE**

CORSAIR

[HOME](https://www.corsair.com/) GAMING GEAR STREAMING GEAR PC COMPONENTS GAMING PCs

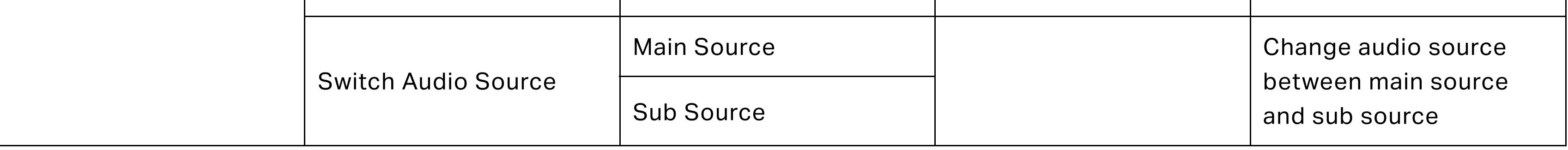

## **OSD - OSD SETTING**

The third menu, labeled "OSD Setting", contains the following settings for adjusting the display's internal settings.

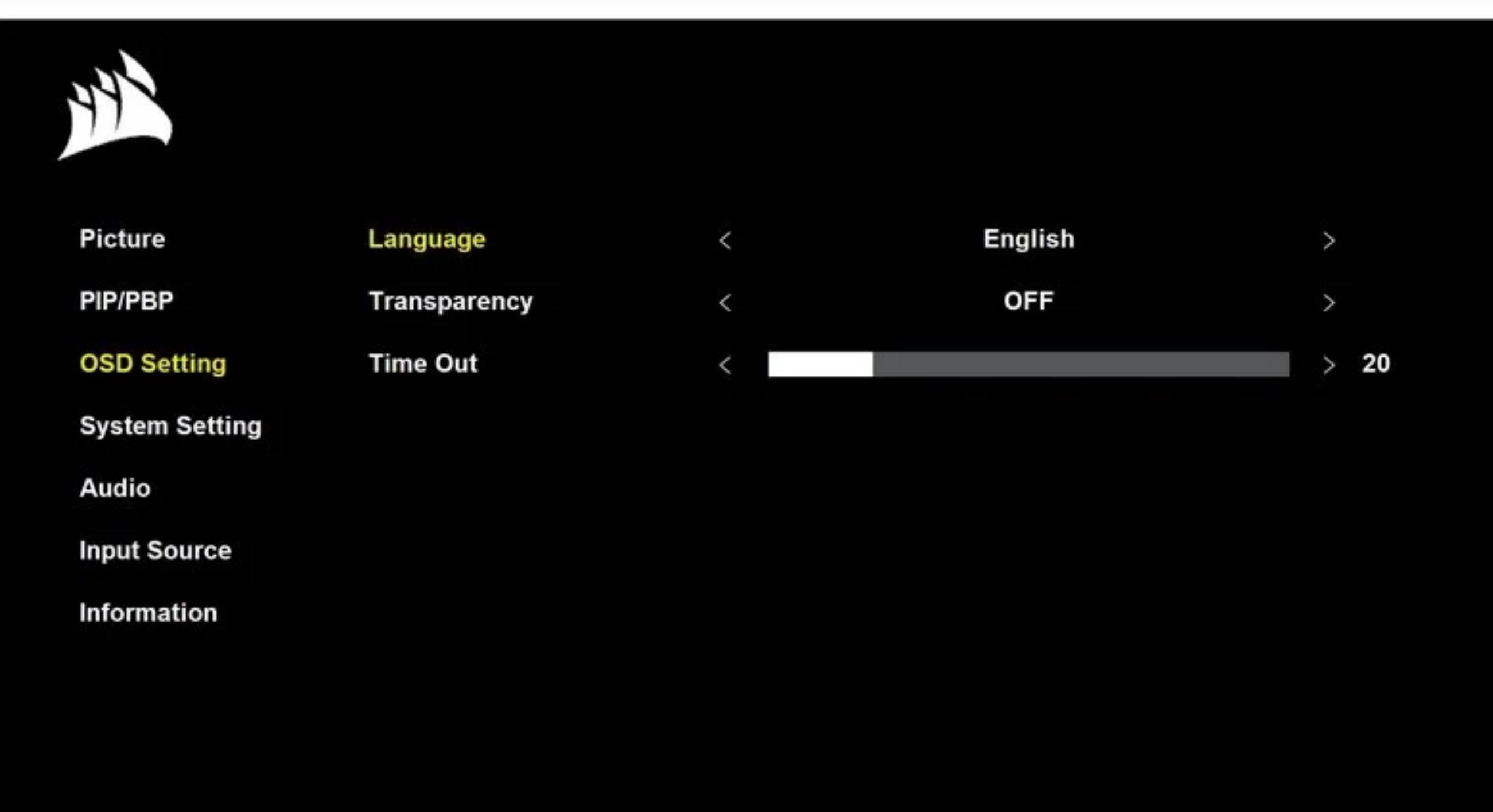

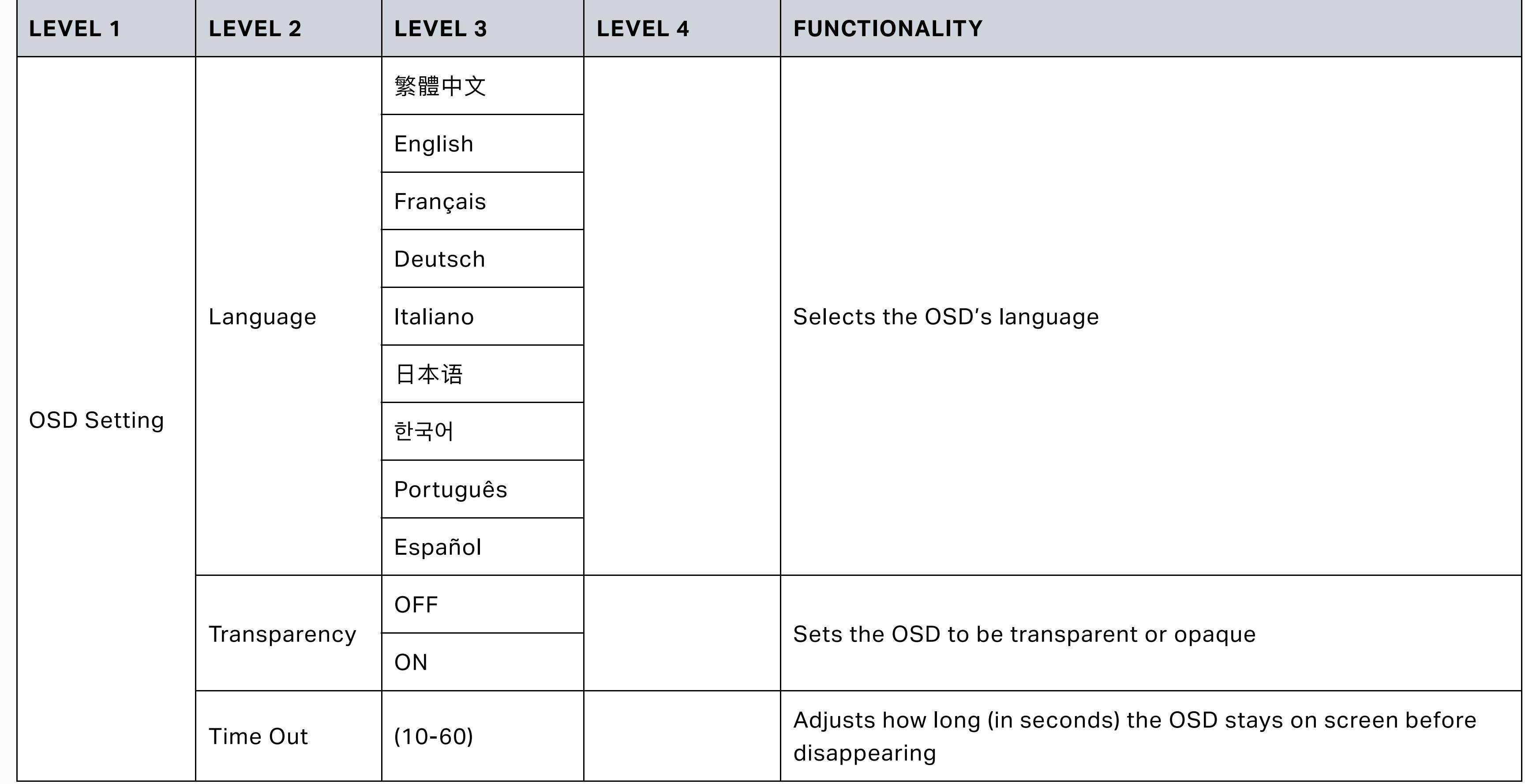

### **OSD - SYSTEM SETTINGS**

The fourth menu, labeled "System Setting", lets you make adjustments to the system settings.

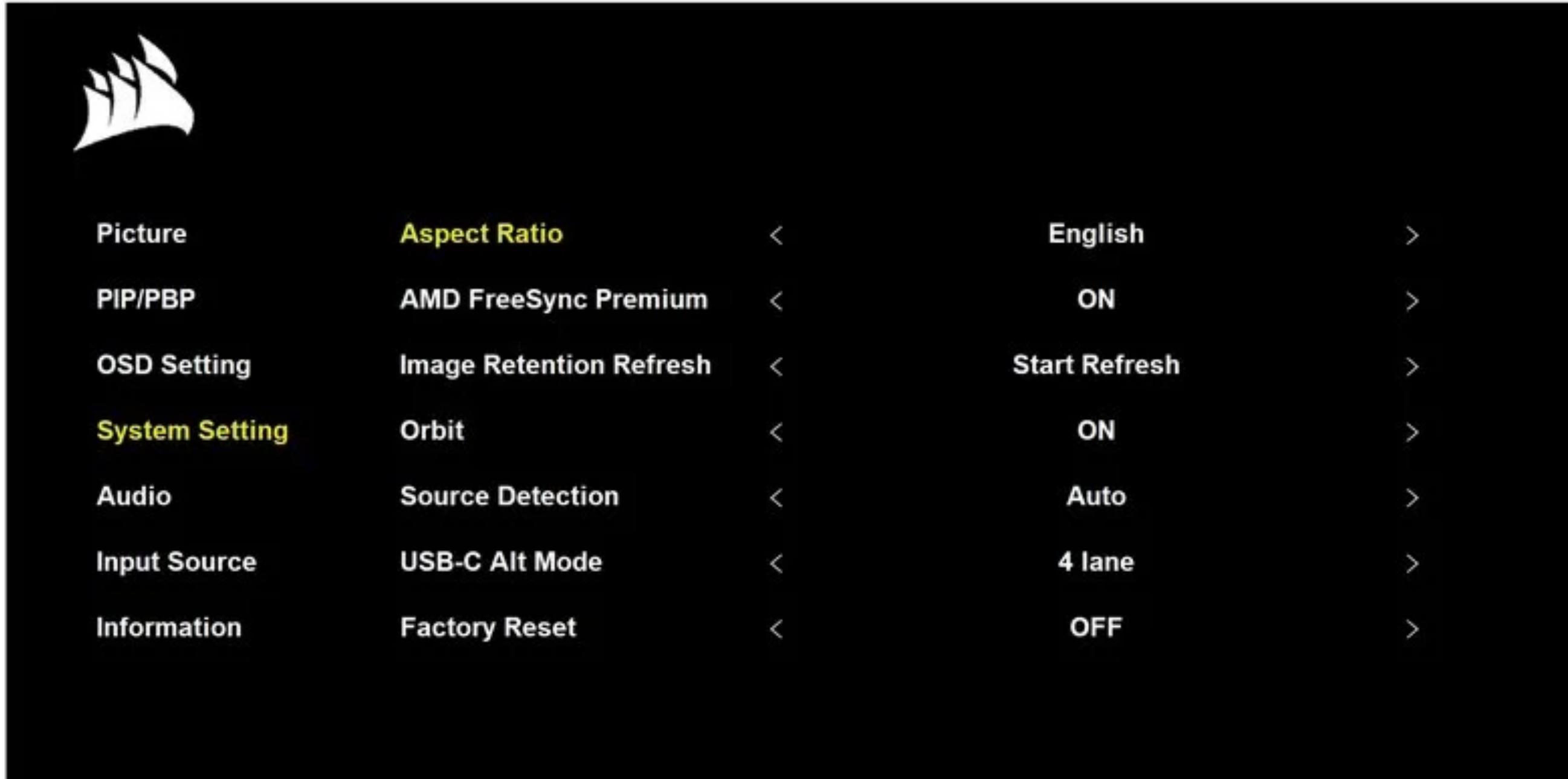

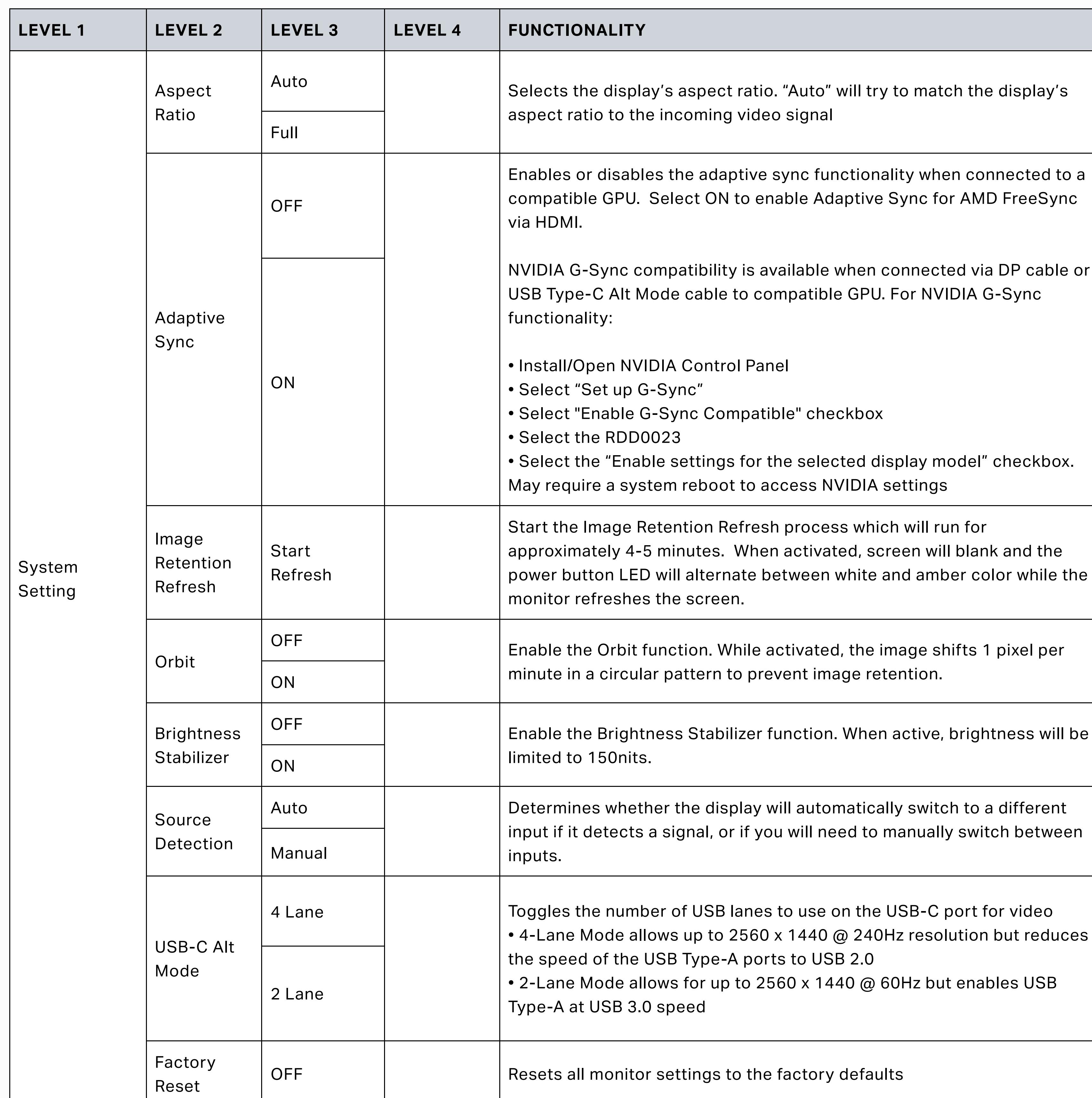

**OSD - AUDIO**

The fifth menu, labeled "Audio", lets you control the display's audio.

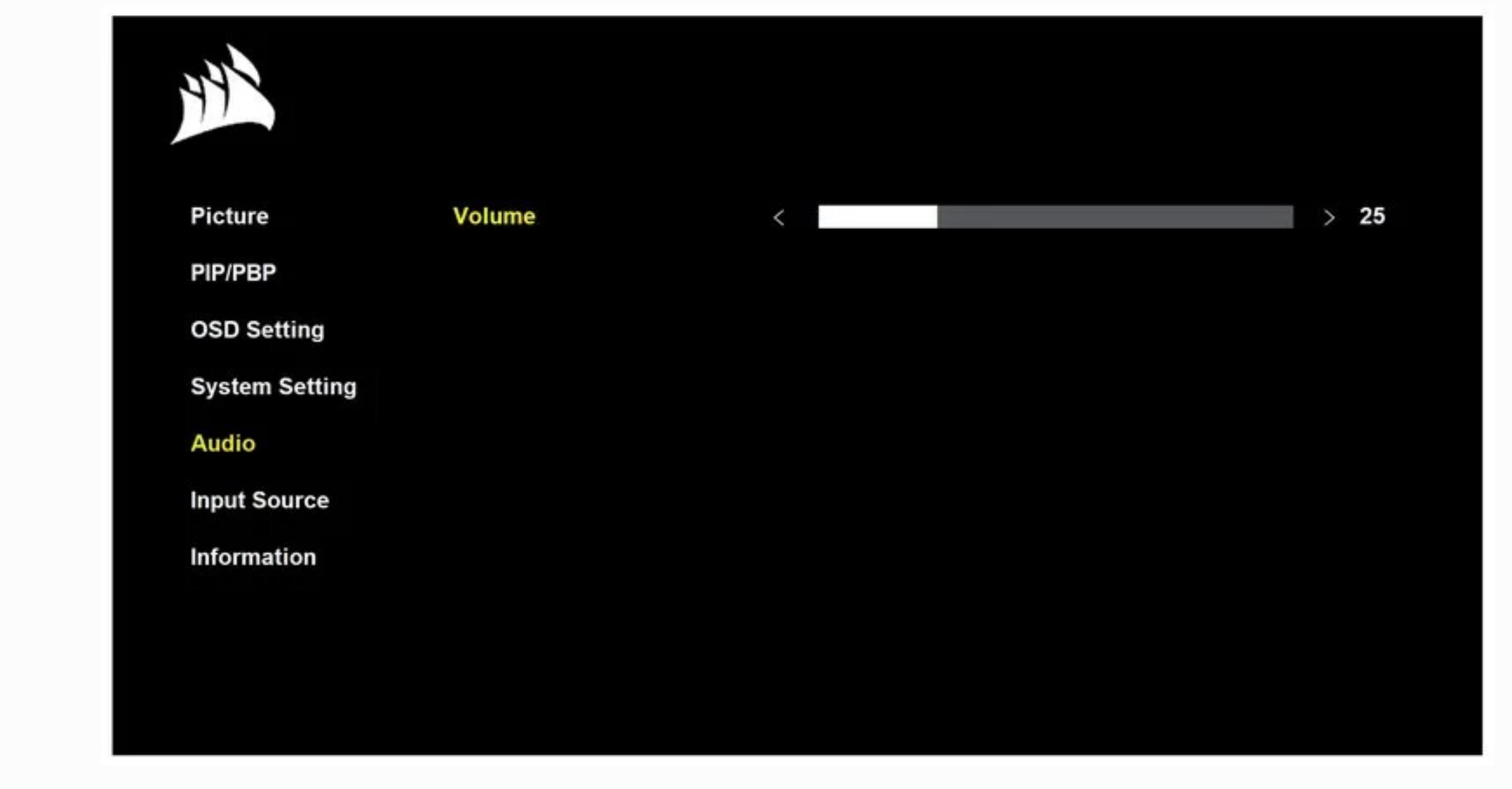

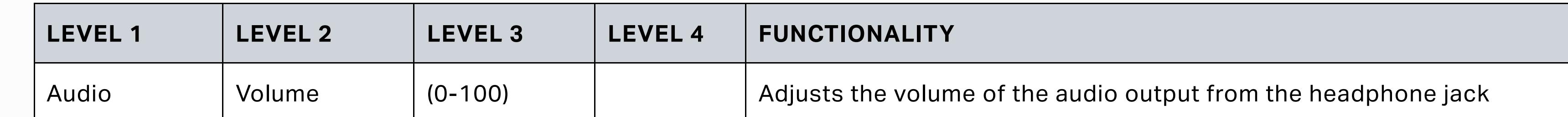

## **OSD - INPUT SOURCE**

The sixth menu, labeled "Input Source", lets you switch between the display's different inputs.

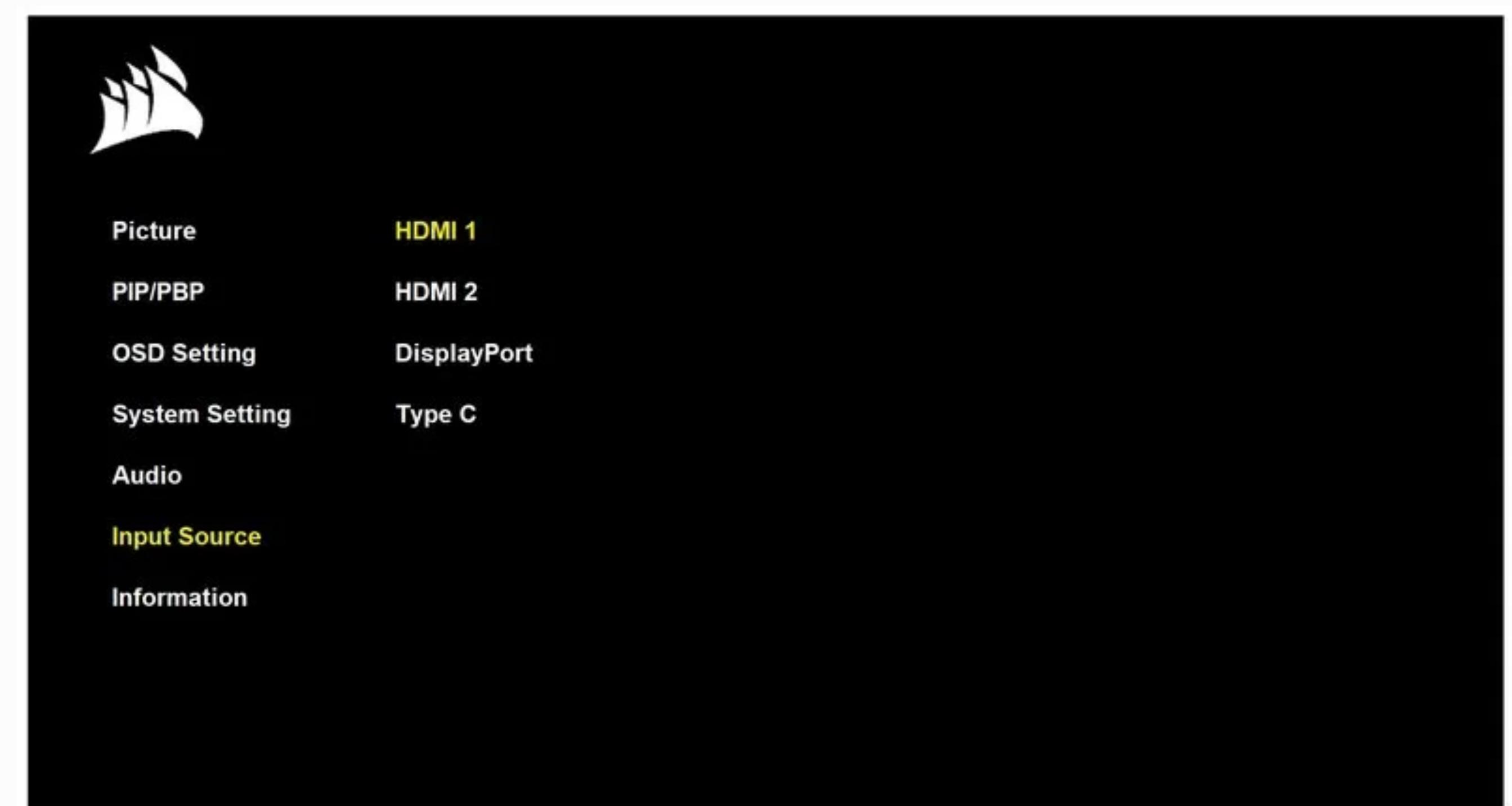

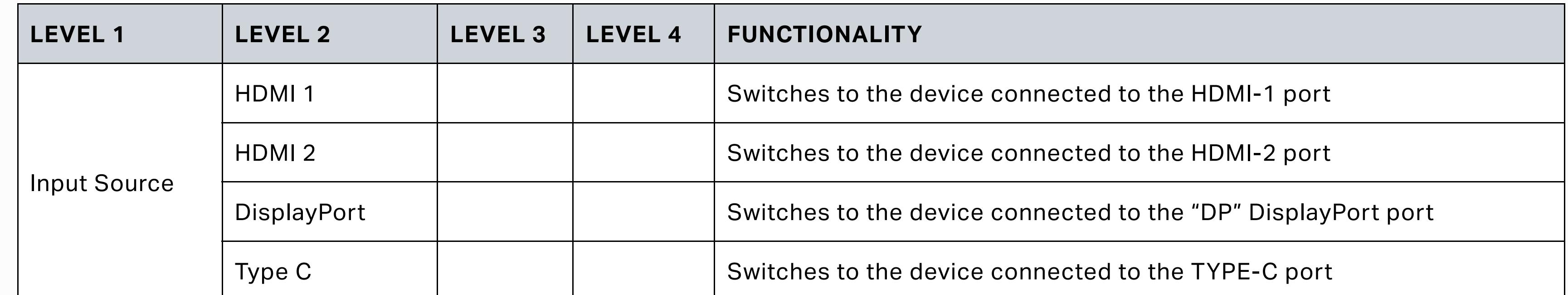

Looking at the screen for an extended period of time causes eye fatigue and may deteriorate your eyesight.  $R_{\rm eff}$  your eyes for  $5$   $\sim$  10 minutes for every 1 hour of product use. The product use  $\sim$ 

### **OSD - INFORMATION**

The seventh menu, labeled "Information", provides you monitor information.

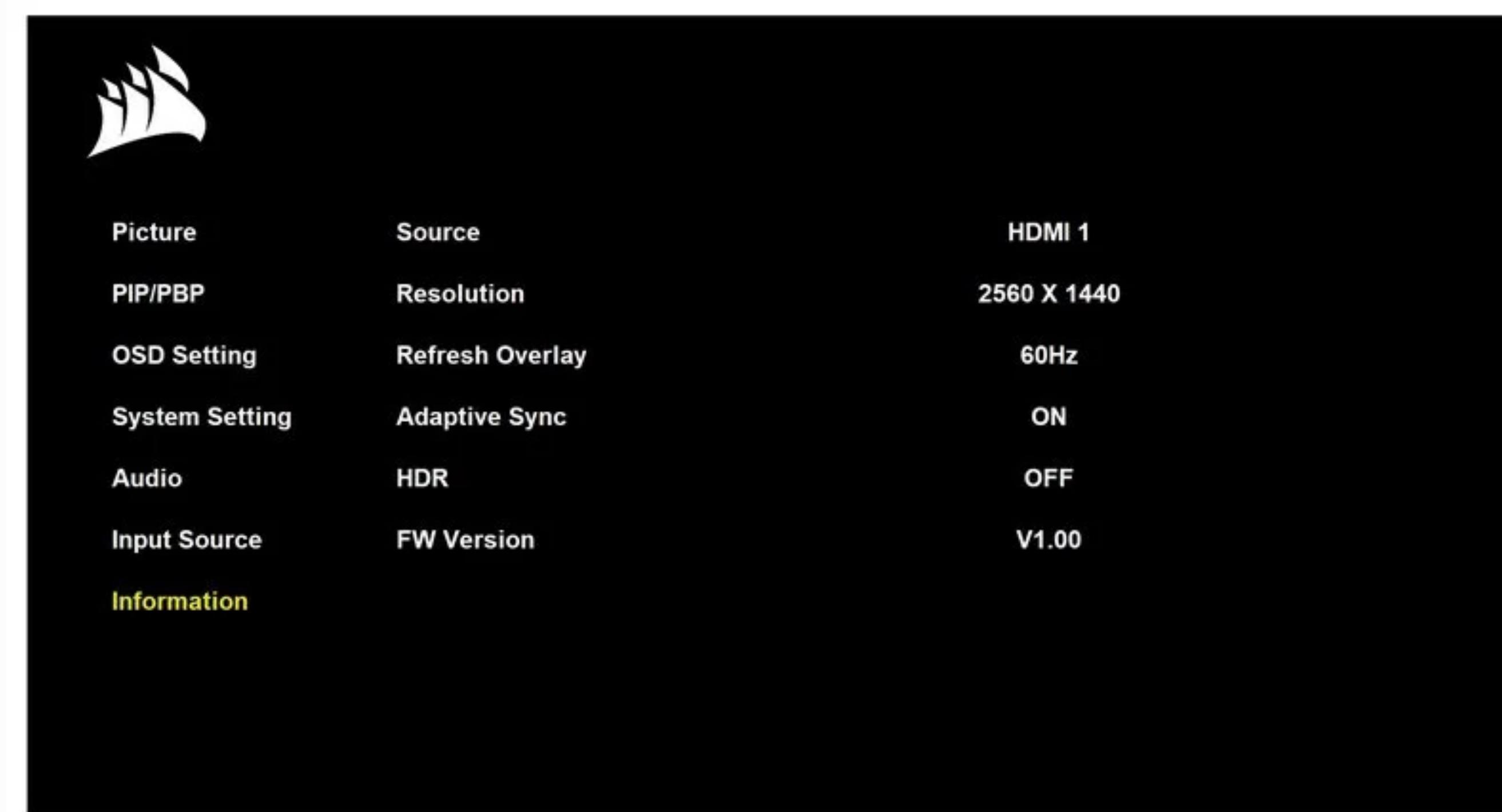

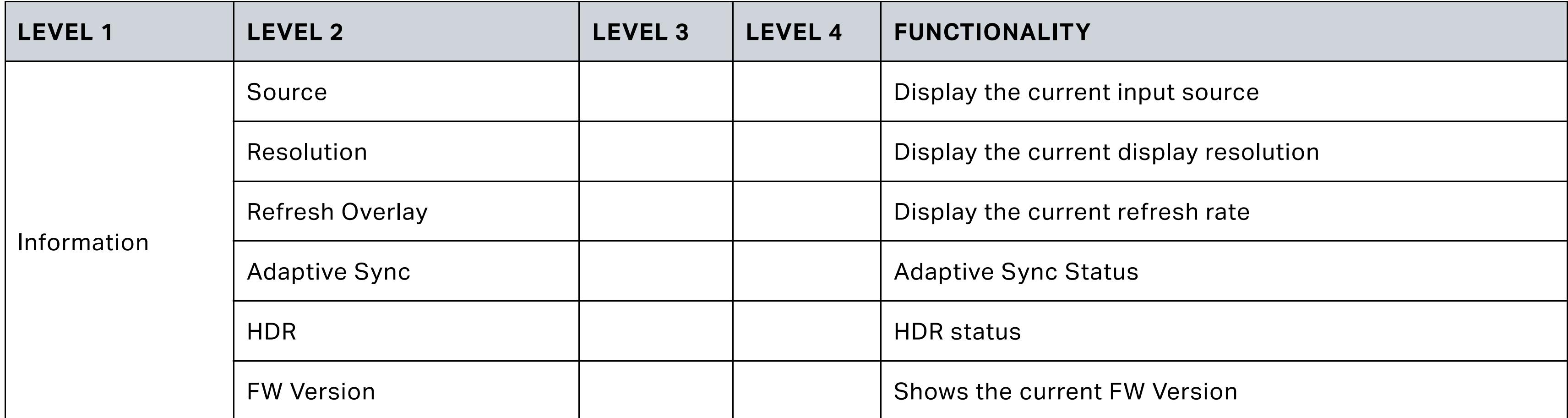

 $\mathcal{M}$  the Monitor uses a low blue light panel and compliance with  $\mathcal{M}$  and  $\mathcal{M}$ setting mode (Ex: Brightness 75%, Contrast: 50%, CCT: Normal, Preset mode: Standard.)

The Adopted Trademarks HDMI High-Definition  $\Gamma$  and the HDMI Logo are trademarks or registered trademarks or registered trademarks or  $\Gamma$ of HDMI Licensing Administrator, Inc. in the United States and other countries.

**VESA MOUNT COMPATIBILITY**

1. Remove Stand Neck by pressing down on lock button underneath the neck hinge.

The terms HDMI High-Definition Multimedia Interface, and the HDMI Logo are trademarks or registered trademarks or  $\Gamma$ Licensing Administrator, Inc.

# HDMI®

HIGH-DEFINITION MULTIMEDIA INTERFACE

2. Lift up and remove the stand. 3. Attach compatible 100mm x 100mm VESA mount after ensuring weight and size support.

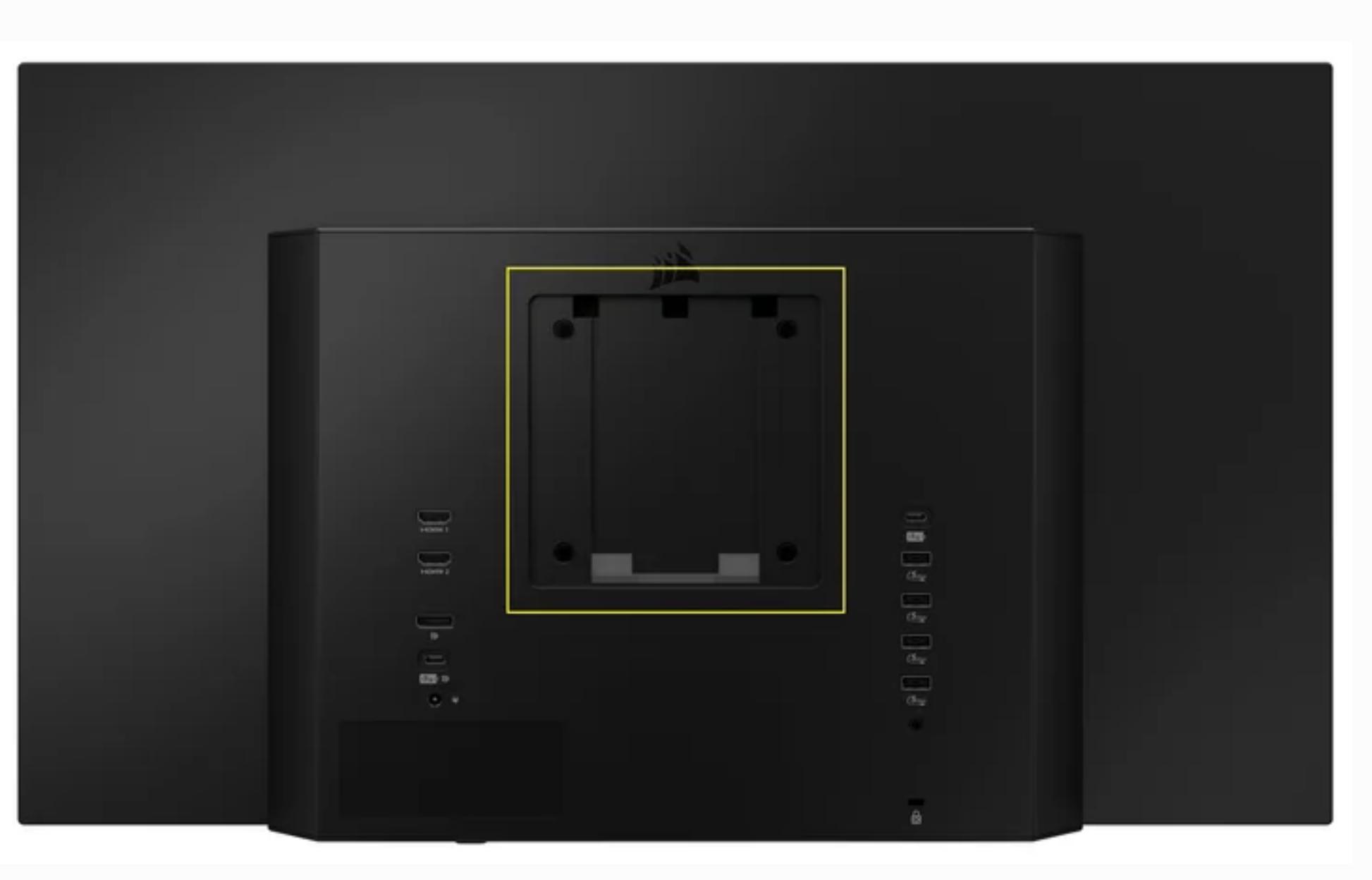

# APPENDIX

**TABLE 1: TECHNICAL SPECIFICATIONS**

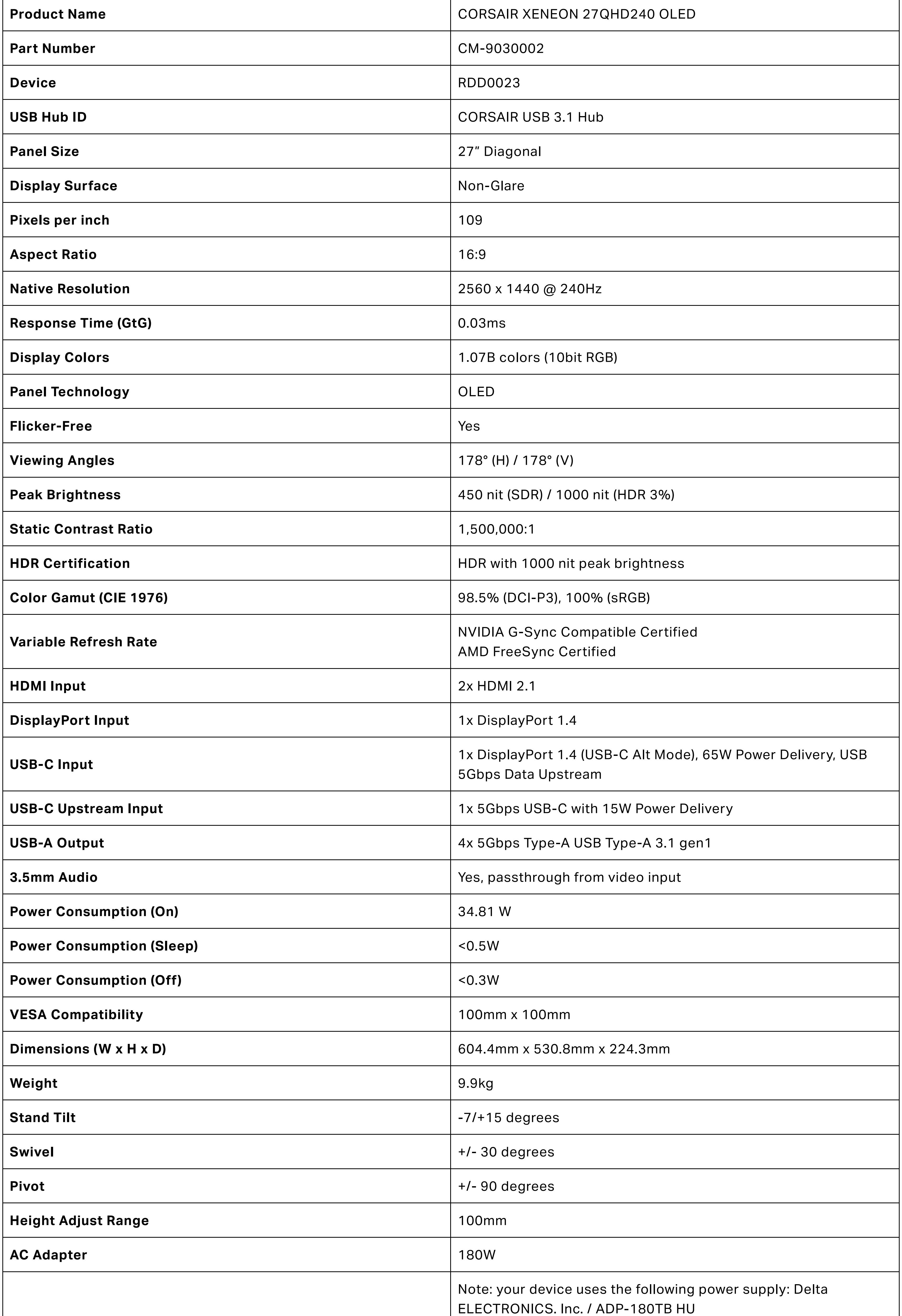

## **TABLE 2: SUPPORTED DISPLAY MODES**

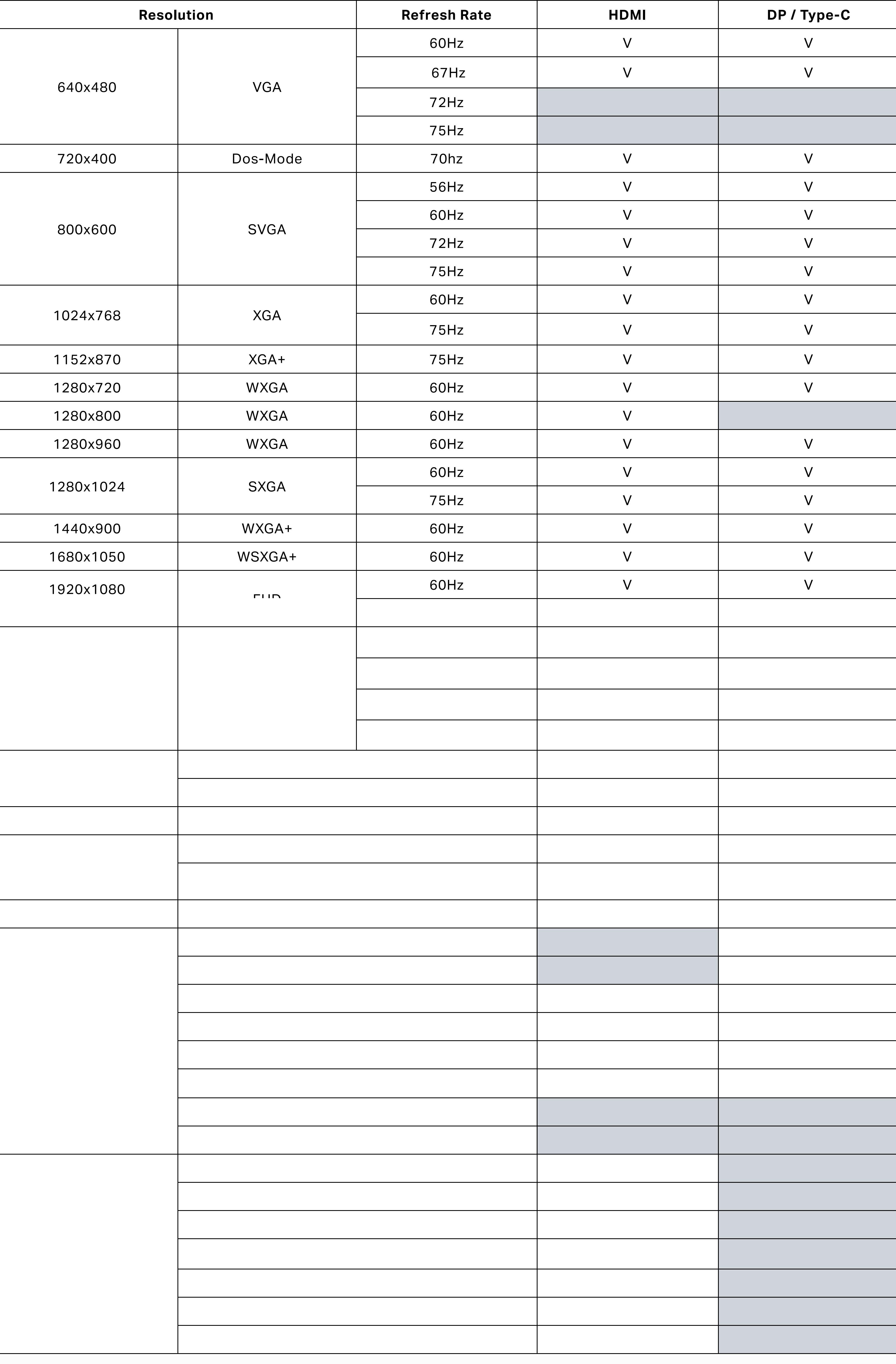

## $\blacksquare$

The monitor should be 50 ~ 70 cm (20 ~ 28 inches) away from your eyes.

Reduce your eye strain by focusing on objects far away.

Frequent blinking and eye exercise help keep your eyes from drying out.

# HDMI LEGAL DISCLOSURE

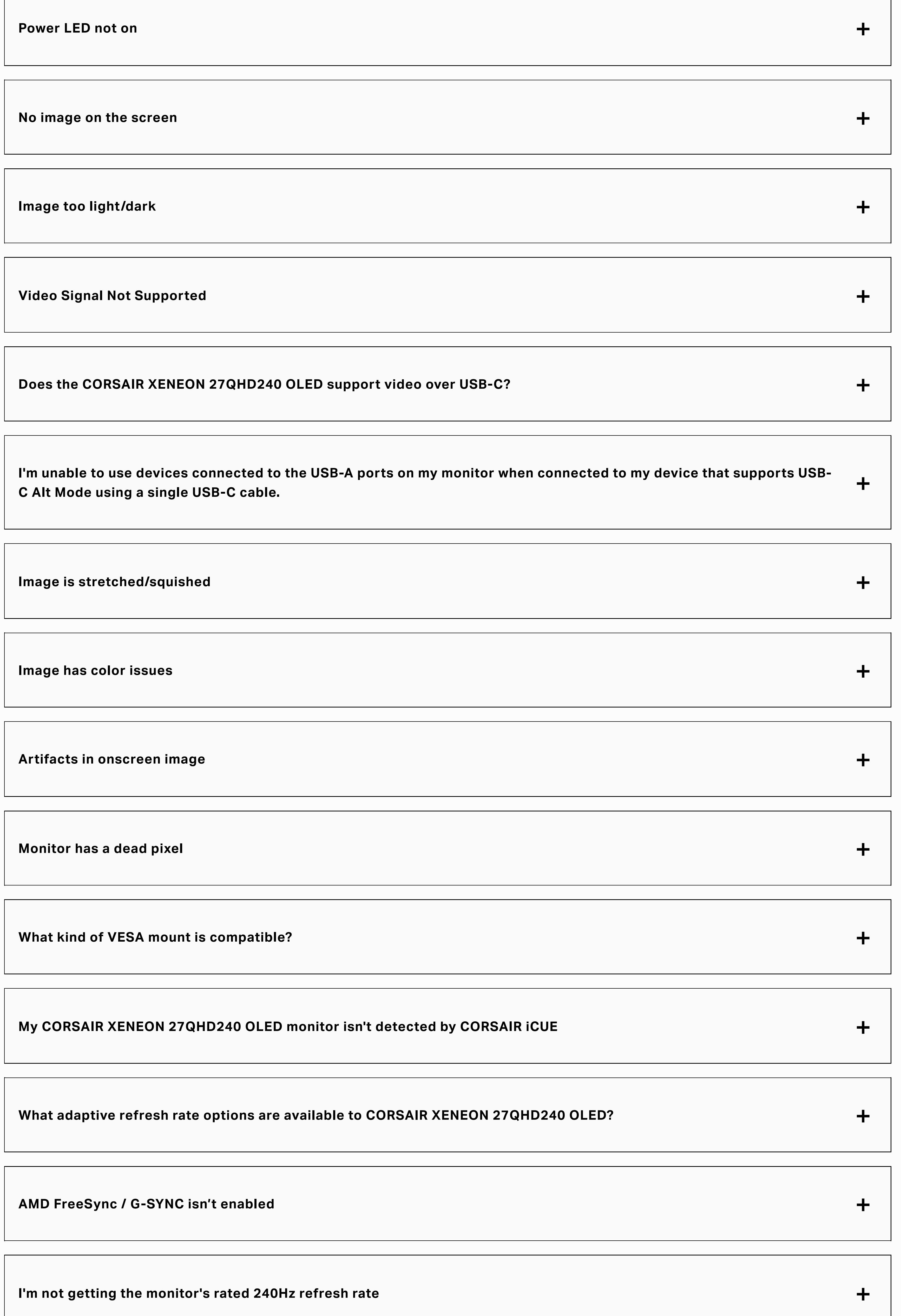

**SHOP** [New Products](https://www.corsair.com/new) [Corsair.com Exclusives](https://www.corsair.com/exclusives) [Best Sellers](https://www.corsair.com/best-sellers) [Where to Buy](https://www.corsair.com/where-to-buy) [Certified Refurbished](https://www.corsair.com/Categories/Products/Certified-Refurbished/c/Cor_Products_Certified_Refurbished?q=&rawQuery=(inStockFlag_boolean:true))

**EXPLORE** [CORSAIR Innovation](https://www.corsair.com/technology-innovation) [Custom Cooling](https://www.corsair.com/custom-cooling-configurator/) [Best Gaming Accessories](https://www.corsair.com/best-gaming-accessories) [Intel 12th Generation Upgrades](https://www.corsair.com/12th-gen-intel-cpu) [AMD AM5 Upgrades](https://www.corsair.com/am5-amd-cpu) [DDR5 Memory](https://www.corsair.com/ddr5-memory)

**CORSAIR** [About](https://www.corsair.com/about) [Investor Relations](https://ir.corsair.com/) [Supply Chain Disclosure](https://www.corsair.com/supply-chain-disclosure) [Careers](https://www.corsair.com/career) [Social Impact](https://www.corsair.com/social-impact) [Press Room](https://www.corsair.com/newsroom) [Contact Us](https://www.corsair.com/contact) [Blog](https://www.corsair.com/blog) [Board Diversity Matrix](https://www.corsair.com/board-diversity-matrix)

**SUPPORT** [Downloads](https://www.corsair.com/downloads) [Customer Support](https://help.corsair.com/hc/en-us) [Warranty](https://help.corsair.com/hc/articles/360033067832) [RMA/Returns](https://www.corsair.com/return-refund-policy) [Terms of Sale](https://www.corsair.com/terms-of-sale)

BE THE FIRST TO KNOW

GET SPECIAL OFFERS, EXCLUSIVE PRODUCT NEWS, AND EVENT INFO STRAIGHT TO YOUR INBOX.

ENTER EMAIL ADDRESS SERVICES SIGN UP